# **GnuCash : un logiciel de comptabilité personnelle**

Le logiciel de comptabilité **GnuCash**, sous licence libre, permet de suivre ses comptes de façon professionnelle en toute simplicité.

Voir le manuel d'aide : [Gnucash : manuel d'aide](http://nfrappe.fr/doc/doku.php?id=logiciel:bureautique:gnucash:aide:start)

## **Pré-requis**

**créer un dossier pour les comptes**. Par exemple, un nouveau dossier dans les documents personnels nommé : **~/Documents/Mes-Comptes/**

## **Installation**

## **Sous Ubuntu**

- 1. Installez le paquet **gnucash,gnucash-docs** ou en ligne de commande :
	- \$ sudo apt install gnucash gnucash-docs

## **Sous Windows**

- 1. **Téléchargez le logiciel** sur le site officiel :<http://www.gnucash.org/fr/>
- 2. **Sélectionnez le fichier exécutable pour Windows** (menu gauche du site, rubrique téléchargement).
- 3. Une nouvelle fenêtre liste les versions disponibles, choisir la version stable (clic gauche sur **Download**).
- 4. Parmi les versions stables, choisissez le .exe de GnuCash pour Windows : le téléchargement se lance, confirmez l'enregistrement.
- 5. Le téléchargement terminé, lancez l'installation par un double clic sur le fichier téléchargé.
- 6. Suivez les indications de l'assistant. A la fin de l'installation, un raccourci est apparu sur le bureau.

## **Configuration**

Par défaut, GnuCash fait une sauvegarde automatique toutes les 5 minutes et conserve les historiques pendant 30 jours.

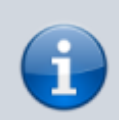

Cela permet de retrouver les modifications, action par action mais crée des fichiers encombrants : on finit par ne plus retrouver le fichier réel de comptes.

Mieux vaut changer ces paramètres par défaut pour que le dossier « mes-comptes » ne contienne qu'un seul fichier représentant tous les comptes.

- 1. Au premier lancement de GnuCash, deux fenêtres apparaissent. Appuyer sur Annuler pour paramétrer tout de suite GnuCash.
- 2. Un petit assistant d'astuce bien pratique est proposé. Choisissez s'il doit s'afficher à chaque démarrage. (vous pourrez faire ce choix plus tard dans **Édition → Préférences → Général**. Appuyez sur Fermer. La page principale de GnuCash apparaît.
- 3. Le paramétrage se fait à partir du menu **Edition → Préférences**. La fenêtre de paramétrage de GnuCash s'ouvre, les paramétrages par défaut sont bons.
- 4. Supprimez l'enregistrement automatique et l'enregistrement de l'historique : onglet **Général**, remplacer les minutes et jours par le chiffre  $0$  ( $0 =$  jamais)

## **Utilisation**

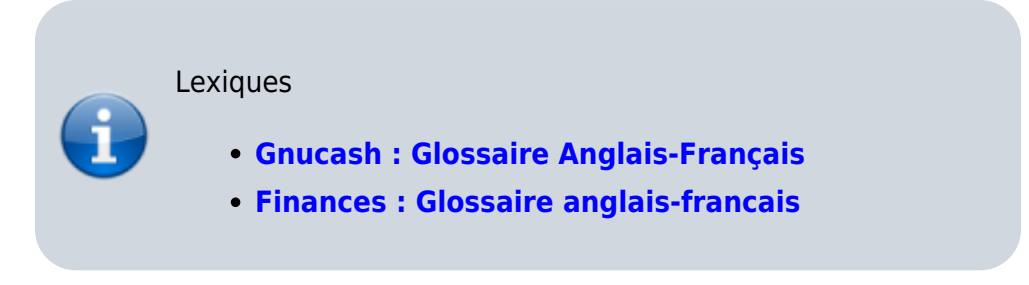

GnuCash se lance depuis le bureau ou avec la commande :

#### ...@...:~ \$ gnucash

L'écran de démarrage GnuCash affiche des informations sur le programme et sur le processus de chargement.

- Mise en route : Voir [Gnucash : Mise en route](http://nfrappe.fr/doc/doku.php?id=logiciel:bureautique:gnucash:demarrer)
- Gérer les finances personnelles : [Gnucash : Gérer les finances personnelles](http://nfrappe.fr/doc/doku.php?id=logiciel:bureautique:gnucash:perso:start)
	- 1. Carnet de chèques : Voir Gérer les finances personnelles : Carnet de chèques
		- Tuto : Tuto Gnucash : Gérer les finances personnelles : Carnet de chèques
	- 2. Comptes de dépenses
	- 3. Cartes de crédit
	- 4. Prêts
- 5. Investissements : Voir [Gnucash : Investissements](http://nfrappe.fr/doc/doku.php?id=logiciel:bureautique:gnucash:investissements:start)
- 6. Rapports
- 7. Gains en capital
- 8. Devises multiples : Voir [Devises multiples](http://nfrappe.fr/doc/doku.php?id=tutoriel:bureautique:gnucash:perso:devisesmultiples)

## **Extrait de l'aide** :

- 1. Introduction à GnuCash
- 2. Utilisation de ce document et trouver de l'aide
- 3. Mise en route
- 4. Présentation des options de fenêtres et de menus de GnuCash : La fenêtre principale de GnuCash affiche les comptes, les rapports, les menus de sélection et les outils utilisables pour traiter vos données financières. Cette section vous donne un aperçu des fenêtres de GnuCash.
	- 1. GnuCash Windows and Menus
	- 2. Account Tree Display
	- 3. Account Register/General Journal
	- 4. Report Window
	- 5. **[Fenêtre de rapprochement](http://nfrappe.fr/doc/doku.php?id=tutoriel:bureautique:gnucash:fenetres:rapprochement:start)**
	- 6. Schedule Transaction Window
	- 7. Budget Window
	- 8. Business Windows
- 5. **Configuration, modification et utilisation des**

**comptes** : Cette section décrit le fonctionnement des comptes GnuCash, leur mise en place, leur modification et leur utilisation. Dans GnuCash, un compte est l'outil de base pour gérer le suivi de l'origine et de la destination de l'argent. GnuCash élargit le concept de comptes réels comme un compte bancaire ou un compte de prêt au regroupement des comptes de revenus et de dépenses. Cela permet de voir rapidement comment vous avez dépensé votre argent et de connaître vos principaux revenus et dépenses. GnuCash propose des types de comptes (comme décrit dans la section suivante) pour aider à organiser et regrouper les comptes. Les types de compte permettent de créer un plan comptable.

- 1. Types de comptes GnuCash
- 2. Créer un plan comptable
- 3. Modifier un plan comptable
- 4. Créer un nouveau compte
- 5. Modifier un compte

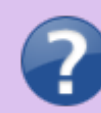

- 6. Renumérotation des sous-comptes
- 7. Supprimer un compte
- 8. **[Rapprochement d'un compte avec un](http://nfrappe.fr/doc/doku.php?id=tutoriel:bureautique:gnucash:comptes:rapprocher:start) [relevé](http://nfrappe.fr/doc/doku.php?id=tutoriel:bureautique:gnucash:comptes:rapprocher:start)**
- 6. Opérations de transaction courantes
- 7. Fonctionnalités commerciales
- 8. Outils et assistants
- 9. Rapports et graphiques
- 10. Personnalisation de GnuCash
- 11. Conseils et astuces GnuCash

#### **Les comptes**

1. **[Gnucash : les comptes](http://nfrappe.fr/doc/doku.php?id=tutoriel:finances:gnucash:comptes:start)**

#### **Création de comptes**

## **Création de comptes**

La hiérarchie de comptes se subdivise ainsi :

Pour la première création de compte, on utilise l'assistant de création de compte, très commode.

On peut ainsi, une fois les comptes créés, accéder pleinement aux diverses options de GnuCash.

aller dans Fichier → Nouveau → Nouveau Fichier

L'assistant s'ouvre.

Voici comment créer les comptes, étape par étape.

#### **Rajouter un compte**

Par exemple, pour rajouter un LEP (Livret épargne populaire) :

- 1. Sur la page d'accueil des comptes, menu **Fichier**. Une nouvelle fenêtre apparaît, pour gérer le nouveau compte.
- 2. Avant de valider, naviguez entre l'onglet général et Solde initial autant de fois que désiré pour vérifier les données écrites.
- 3. un nouveau compte apparaît dans la page d'accueil des comptes et son montant s'est rajouté aux soldes initiaux comme ceci :

#### **Le menu de compte**

Dans GnuCash, chaque compte s'ouvre en Onglet.

Tout les comptes offrent le même menu, juste au dessus des onglets de compte.

Pour bien en comprendre les fonctionnalités, nous allons ouvrir deux comptes.

- 1. **Pour ouvrir un compte**, Sélectionnez le compte et cliquez sur le bouton Ouvrir : un nouvel onglet s'ouvre sur la feuille du compte sélectionné.
- 2. Revenez sur l'onglet Comptes, sans fermer le compte ouvert pour en ouvrir un autre (par exemple : LEP). On devrait obtenir ceci :
- 3. Enregistrez les comptes. Même si aucune opération n'est encore faite, cela permet d'éviter de devoir tout refaire en cas de mauvaise manipulation. C'est à ce moment que l'on nomme le fichier :
	- 1. Dans le menu de compte, Faites enregistrer.
	- 2. La fenêtre réapparaît avec au centre une page blanche : GnuCash vient de valider la destination où enregistrer le fichier. Confirmer en cliquant sur Enregistrer.
	- 3. Le dossier « mes-comptes » contient maintenant trois fichiers qui sont la sauvegarde générale du fichier-comptes. Ils n'ont pas d'icône. C'est normal.
	- 4. En outre, un menu de compte passif s'affiche en bas de la feuille.

En voici l'explication :

A son prochain lancement, GnuCash ouvrira automatiquement le Fichier comptes.

## **Gérer les comptes**

#### **Important** : **Antidatez le solde initial de chaque compte**.

Le plus simple est de dater le solde initial un jour avant toute première édition d'opération.

Pour cela :

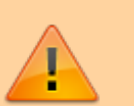

- 1. ouvrir l'onglet CCP
- 2. un clic gauche sur la date et donner une date antérieure à la création (la date d'hier, ou mieux, au 1er janvier de l'année)

Pour tous les comptes il faut changer la date du solde initial avant de commencer la gestion de vos comptes.

Ce n'est à faire qu'une seule fois, car le logiciel a besoin d'avoir une cohérence entre la base du solde initial et le début des futures opérations.

## **Éditer des opérations**

L'édition d'opération est un jeu d'enfant. Éditons quatre opérations.

A chaque modification, GnuCash vous ouvre une fenêtre d'alerte pour informer de l'enregistrement de la dernière modification.

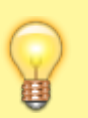

Cela peut devenir agaçant à terme mais très utile pour les têtes en l'air. Cette fenêtre réapparaîtra à chaque modification même minime.

On peut désactiver cette alerte via le menu Edition → Préférences.

Choisissons de ne plus nous poser la question.

Sélectionner la ligne vierge (clic gauche).

- date : par défaut, le jour actuel.
- Num : permet d'indiquer le numéro de chèque ou de virement effectué. Pas indispensable, l'opération sera alors prise en compte sans Num.
- Description : objet du retrait ou dépôt sur le compte (exemples : pneu / paye / électricité / cigarettes).
- Virement : ce nom est trompeur, cette rubrique permet en fait de classifier les dépenses par thème sur la page d'accueil des comptes. Ne jamais laisser cette rubrique vide. Un clic gauche dans cette rubrique ouvre une liste de catégories.
- R : Rapprochement ; une opération rapprochée est une opération qui a été créditée ou débitée sur le compte en banque (voir le chapitre 7.3 qui suit pour de plus amples informations).
- Dépôt : ce qui rentre en positif sur le compte, appelé aussi Crédit sur les relevés de comptes. ( + )
- Retrait : ce qui sort en négatif sur le compte, appelé aussi Débit sur les relevés de comptes.( )
- Solde : c'est le nouveau montant restant sur le compte après imputation de/ou des opération(s).

La touche + valider permet d'enregistrer l'opération que l'on vien de faire, mais aussi d'ouvrir une nouvelle ligne vierge. Toujours faire +Valider après chaque opération.

Nous allons éditer 4 Opérations:

- 1. un achat de pneus d'un montant de 500 eu,
- 2. une facture d'électricité de 50 eu,
- 3. un revenu (paye) de 1500 eu (qui arrivera le lendemain, soit le 25/05),
- 4. un paquet de cigarettes à 5,50 eu.

En entrant ces opérations selon les explications, on devrait obtenir ceci :

## **Supprimer ou dupliquer des opérations**

Sélectionner l'opération et choisir, dans le menu de compte, l'action :

## **Rapprocher des opérations**

Une opération rapprochée est une opération qui a été créditée ou débitée sur mon compte en banque.

- $\bullet$  N = Non rapproché
- $P = Pr\acute{e}$ -visualiser (pointé)
- $\bullet$  O = Oui rapproché

Pour le moment notre compte a un solde initial, des opérations mais rien n'est rapproché ce qui se confirme visuellement par la lettre N.

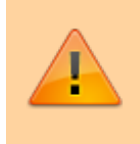

Il est impératif de rapprocher en premier lieu le solde initial, car GnuCash ne comprendra pas des opérations sur un compte sans solde initial.

Pour rapprocher suivre le guide ci-dessous :

dans le menu du compte, un clic sur Rapprocher.

Une nouvelle fenêtre s'ouvre.

Sélectionner à partir de quelle date on veut faire le rapprochement.

seules les opérations qui débutent à la date sélectionnée seront rapprochées ! Il est fortement déconseillé de supprimer un rapprochement fait, considérer que le rapprochement est définitif !

Sélectionner l'opération à rapprocher, à la bonne date

Faire de même pour les 3 autres opérations en respectant la chronologie des dates ; ici, elles ont la même date : on peut cocher les trois pour faire une validation groupée.

Pour la 4ème opération (paye CATIC), on voit que la date n'est pas encore d'actualité, le rapprochement est donc inutile.

On devrait obtenir ceci :

O confirme que le rapprochement a été validé.

## **Planifier**

La planification permet d'éviter de retaper des opérations mensuelle-annuelle ou hebdomadaire.

Elle fait gagner un temps considérable dans la gestion des comptes.

Prenons l'exemple de la facture d'électricité. Elle est de 50 eu, l'opération est indiquée (voir exemple ci dessus) on va la planifier mensuellement.

Pour cela sélectionner l'opération (clic gauche sur « électricité ») puis un clic sur :

Une nouvelle fenêtre s'ouvre, choisir les réglages :

Nous venons de planifier une opération mensuelle .

Dans l'exemple, GnuCash éditera tous les 24 du mois l'opération électricité = retrait pour une somme de 50 eu automatiquement sur la feuille de compte. Il ne reste plus qu'à faire le rapprochement dés que la banque le prendra en compte.

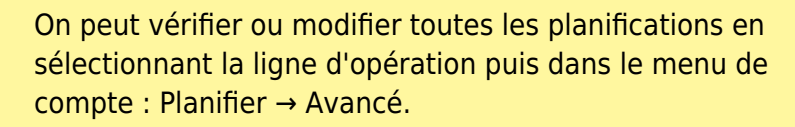

## **Exporter ou importer des comptes sous GnuCash**

#### **Exporter**

Exporter des comptes = envoyer des comptes

Pour exporter suivre les indications des flèches (clic gauche sur la rubrique) :

On vient de créer un Fichier-comptes exportable, il suffira d'indiquer à un autre logiciel de comptabilité d'importer ce fichier.

#### **Importer**

Importer des comptes = recevoir des comptes.

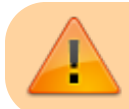

Bien être sûr de connaître le format du fichier à importer.

Exemple : importer un fichier au format QIF fait sur Grisbi, un autre logiciel de comptabilité libre (ce qui suppose donc que les comptes ont été exportés au format QIF sur Grisbi).

Le fichier est importé. Les comptes Grisbi sont sous GnuCash

## **Conclusion**

L'exploration de GnuCash est maintenant terminée. GnuCash permet aussi de gérer des comptes professionnels.

Il existe diverses options de confort, à découvrir :

- Voir Edition → Feuille de Style
- ou changer le mode d'affichage .
- $\bullet$  etc.

Bien-sûr, ne faites pas ce genre de test sur les vrais comptes. Finaliser les préférences avant de les appliquer au fichier de comptes réel.

### **Annexes**

#### [Glossaire](#page--1-0)

- **Compte (Account)** : Un compte enregistre ce que vous possédez, devez, dépensez ou recevez.
- **Période comptable (Accounting Period)** : Une période comptable est la période à laquelle les livres comptables d'une entité sont préparés. Les périodes comptables courantes comprennent le mois, le trimestre et l'année.
- **AqBanking** : Une bibliothèque qui implémente l'interface allemande HBCI (Home Banking Computer Interface) et le standard EBICS (Electronic Banking Internet Communication Standard), OFX Direct Connect et Paypal. C'est le successeur de openHBCI.
- **Actif (Asset)** : Un actif est quelque chose que vous possédez. Tout élément matériel ou immatériel qui peut être détenu pour produire de la valeur et qui a une valeur économique positive est un actif.
- **Bilan (Balance Sheet)** : Un bilan est un résumé des soldes financiers d'un individu ou d'une organisation. Il résume les actifs, les passifs et les fonds propres d'une entreprise à un moment donné.
- **Livre (Book)** : Un livre est un enregistrement de toutes les transactions pour un individu ou une organisation. Chaque fichier de GnuCash contient un livre.
- **Gain ou perte en capital (Capital Gain/Loss)** : différence entre les prix d'achat et de vente d'un investissement, au moment de la vente de l'investissement. Aussi appelé gain ou réalisé. Avant la vente d'un investissement, la différence de valeur s'appelle «gain ou perte non réalisé».
- **Capital-actions (Capital stock)** : Voir Actions (Stock)
- **Plan comptable (Chart of Accounts)** : Une liste de tous les comptes disponibles dans le fichier de données. Le plan comptable comprend les comptes de bilan (actifs, passifs, fonds

propres) et les comptes de résultat (revenus, charges)

- **Commission (Commission)** : Les frais payés à un courtier pour acheter ou vendre des titres.
- **Produit (Commodity)** : Un produit quelquechose de valeur, facilement échangeable ou vendable ; Par exemple, les devises, les actions, les obligations, les céréales, le cuivre et le pétrole sont des produits.
- **Actions ordinaires (Common stock)** : Voir Actions (Stock)
- **Composé (Compounding)** : Concept selon lequel l'intérêt réinvesti peut rapporter un intérêt propre (intérêt sur intérêt). Souvent appelé intérêt composé.
- **Coût de base (Cost Basis)** : Le coût de base est le coût initial de la propriété, ajusté pour divers facteurs. Son utilisation principale est à des fins fiscales. Les facteurs qui ont une incidence sur les coûts incluent: le fractionnement d'actions, les dividendes, l'amortissement et les distributions de remboursement du capital. Le coût sert à déterminer le gain en capital.
- **CSV (CSV)** : valeurs séparées par des virgules. Les fichiers CSV stockent des données en texte brut. Chaque ligne du fichier est un enregistrement et chaque enregistrement peut être composé de plusieurs champs séparés par des virgules. CSV est un format d'importation pris en charge par GnuCash.
- **Dividendes (Dividends)** : Paiements en espèces qu'une entreprise donne à ses actionnaires. Le montant de ce paiement est généralement une partie des bénéfices de l'entreprise. Les actions ordinaires ne donnent pas toutes de dividendes.
- **Actions** : Les actions sont des investissements dans lesquels l'investisseur devient propriétaire à part entière (ou en totalité).
- **Services de transaction financière (Financial Transaction Services) (FinTS)** : Un protocole bancaire utilisé par les banques allemandes. Développé par le Comité allemand des banques centrales ZKA (Zentraler Kredit-Ausschuss). Le standard n'est utilisé que par les banques allemandes. Avant 2002, il s'appelait HBCI (Home Banking Computer Interface). FinTS est un format d'importation pris en charge par GnuCash. Voir aussi Home Computer Banking Interface (HBCI).
- **GSettings** : l'outil qui stocke les données de configuration de l'utilisateur. Il utilise le stockage de données natif du système d'exploitation
- **Home Computer Banking Interface (HBCI)** : Protocole de banque en ligne indépendant de la banque utilisé par les banques allemandes. HBCI (Home Banking Computer Interface) a été développé par le comité allemand des banques centrales ZKA (Zentraler Kredit-Ausschuss). Depuis 2002, il s'appelle Financial Transaction Services (FinTS). HBCI est un format d'importation pris en charge par GnuCash. Voir aussi Financial Transaction Services (FinTS).
- **Intérêt (Interest)** : Ce qu'un emprunteur paie à un prêteur pour l'utilisation de son argent. Normalement exprimé en pourcentage du capital par an. Par exemple, un compte d'épargne avec un intérêt de 1% vous rapportera 1 € pour chaque tranche de 100 € que vous conservez en dépôt chaque année.
- **Passif (Liability)** : Un passif est une dette ou une obligation envers un individu ou une organisation.
- **Liquidité** : mesure de la facilité avec laquelle un investissement peut être converti est convertie en espèces. L'argent d'un compte d'épargne est très liquide, tandis que l'argent investi dans une maison a une faible liquidité, car la vente d'une maison prend du temps.
- **Lot (Lot)** : regroupement de marchandises pour identifier l'article dans une autre transaction. Souvent utilisé avec des actions, où le gain en capital peut dépendre du produit vendu à un moment donné.
- **MT940** : Norme d'information financière définie par SWIFT et utilisée par plusieurs banques

européennes. Il est également utilisé en interne dans HBCI. Malheureusement, vous ne pouvez pas télécharger le standard MT940, mais certaines banques le publient sur leurs sites Web. Le format MT940 est pris en charge par GnuCash.

- **OFX** : Open Financial eXchange format norme d'échange d'informations financières utilisée par de nombreuses institutions. OFX est un format d'importation pris en charge par GnuCash.
- **Base de données de prix (Price Database)** : Base de données de valeurs pour les actions, les fonds communs de placement et les devises.
- **Principal (Principal)** : Le montant initial d'argent investi ou emprunté.
- **QFX** : Le format Quicken Financial eXchange est une norme d'échange d'informations financières propriétaire, promue par Quicken et utilisée par de nombreuses institutions. Le format QFX est pris en charge par GnuCash.
- **QIF** : Le format QIF (Quicken Interchange Format) est une spécification ouverte permettant de lire et d'écrire des données financières dans des fichiers. C'est un format plus ancien qui est encore utilisé par de nombreuses institutions. QIF est pris en charge par GnuCash.
- **Gain / perte réalisé** : La différence entre les prix d'achat et de vente d'un investissement au moment de la vente de l'investissement. Aussi connu sous le nom de gain ou perte en capital. Avant la vente d'un investissement, la différence de valeur est appelée «gain ou perte non réalisé».
- **Rapprochement (Reconciliation)** : Le rapprochement est un processus de vérification dans lequel l'utilisateur compare ses enregistrements aux releés de l'institution financière pour s'assurer que les enregistrements concordent à un moment donné. Lors du rapprochement, l'utilisateur compare les transactions individuelles de son fichier avec le relevé de l'institution. à la fin, les soldes déclarés de l'institution et du compte rapprochés sur le registre.
- **Retour (Return)** : Le revenu total plus les gains ou les pertes en capital d'un investissement. Voir aussi Rendement (Yield).
- **Annulation d'une transaction (Reversing Transaction)** : En comptabilité, une transaction n'est jamais supprimée. Par conséquent, lorsqu'une erreur est commise, la transaction d'origine reste dans le grand livre et une transaction est ajoutée au grand livre qui inverse l'original. Cette opération d'annulation duplique l'opération initiale, mais les montants débiteurs et créditeurs sont annulés. Cela supprime l'effet de la transaction erronée des livres. Après avoir entré la transaction d'annulation, une transaction corrigée peut être entrée. En général, ne s'utilise pas en comptabilité personnelle.
- **Risque (Risk)** : La probabilité que le retour sur investissement diffère de ce qui était attendu. Les placements sont souvent classés sur une échelle allant du risque faible (comptes d'épargne ou obligations d'État, par exemple) au risque élevé (actions ordinaires ou obligations à haut risque, par exemple). En règle générale, plus le risque est élevé, plus le rendement possible est élevé.
- **Transaction planifiée (Scheduled Transaction)** : Les transactions planifiées mémorisent les transactions qui doivent être exécutées ultérieurement, soit une fois, soit périodiquement. Voir aussi ement(Yield)
- **Scheme** : langage de programmation fonctionnel basé sur un dialecte de LISP. Les rapports dans GnuCash utilisent le langage de programmation Scheme ; ainsi, les utilisateurs souhaitant personnaliser les rapports doivent écrire en Scheme.
- **Actionnaire (Shareholder)** : une personne qui détient des actions dans une entreprise.
- **Répartition (Split)** : Une répartition, ou entrée dans le grand livre, est l'unité comptable fondamentale. Chaque Répartition consiste en un montant (éventuellement dans une devise différente), un mémo, un pointeur sur la transaction parent, un pointeur sur le compte débité,

un indicateur et un horodatage rapproché, un champ Action et un cadre valeur-clé pouvant stocker des données arbitraires.

- **Titres (Stock)** : Un titre qui représente une fraction de propriété d'une entreprise. C'est ce que vous achetez lorsque vous «achetez des actions» dans une entreprise sur le marché libre. Parfois appelé capital-actions ou actions ordinaires.
- **Fractionnement d'actions (Stock split)** : Se produit lorsqu'une entreprise propose d'émettre un multiple supplémentaire d'actions pour chaque action existante. Par exemple, une division d'actions «2 pour 1» signifie que si vous possédez 100 actions, vous recevrez 100 actions supplémentaires sans aucun frais pour vous. Le prix unitaire des actions est ajusté pour éviter toute variation nette de la valeur. Dans cet exemple, le prix par action sera divisé par deux. Notez que ces transactions affectent le coût de base par action détenue.
- **Transaction (Transaction)** : Une transaction comprend une date, une description, un numéro d'identification, une liste d'au moins deux divisions et une trame clé-valeur. Les transactions incarnent la notion de comptabilité à "double entrée".
- **Gain / perte non réalisé (Unrealized Gain/Loss)** : différence de valeur entre un prix d'achat et la valeur actuelle d'un actif donné. Ces gains restent non réalisés jusqu'à la vente de l'actif. Ils deviennent alors des gains ou des pertes réalisés. Voir aussi Gain / Perte en capital, Gain / Perte réalisé.
- **estimation (Valuation)** : Le processus de détermination de la valeur marchande ou du prix auquel l'investissement serait vendu dans un «délai raisonnable».
- **XML**: eXtensible Markup Language est une norme de balisage international. GnuCash stocke ses données par défaut dans une structure de données XML.
- **Rendement (Yield)** : Une mesure de la somme gagnée d'un investissement (c'est-à-dire le revenu reçu de l'investissement). En règle générale, exprimé en pourcentage du montant principal. Le rendement n'inclut pas les gains en capital ni les pertes en capital (voir Déclaration). Par exemple, une action qui se vend à 100 € et verse 2 € de dividendes par an a un rendement de 2%.

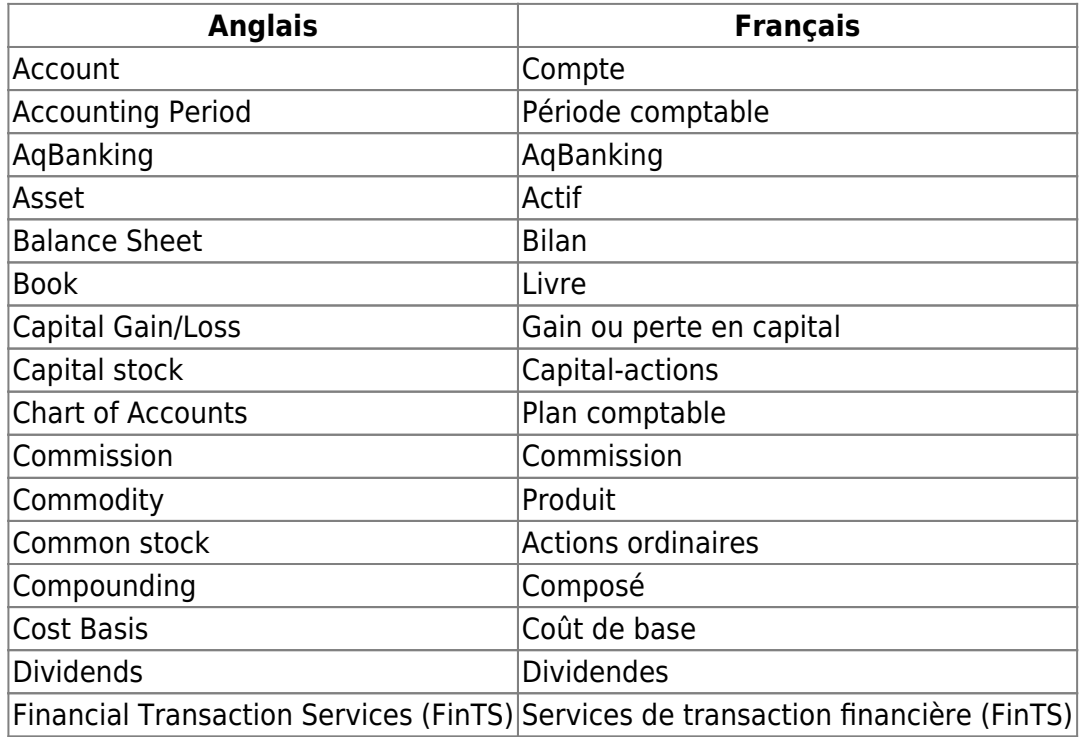

#### [Lexique Anglais-Français](#page--1-0)

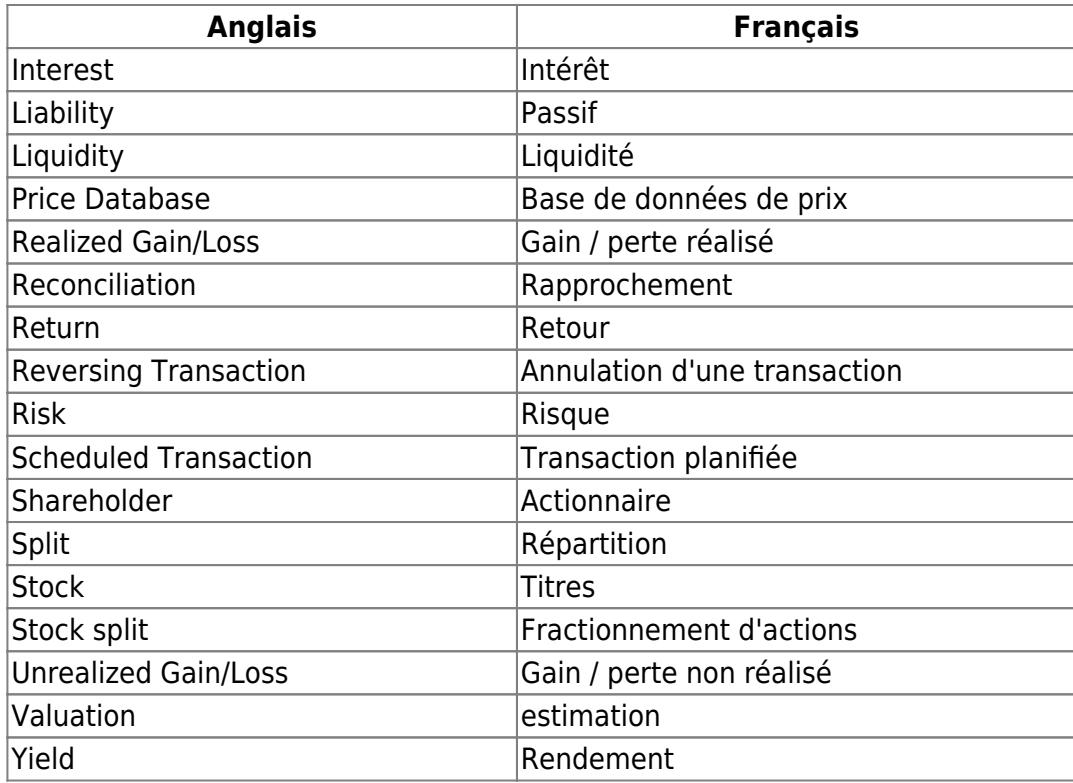

### [Lexique Français-Anglais](#page--1-0)

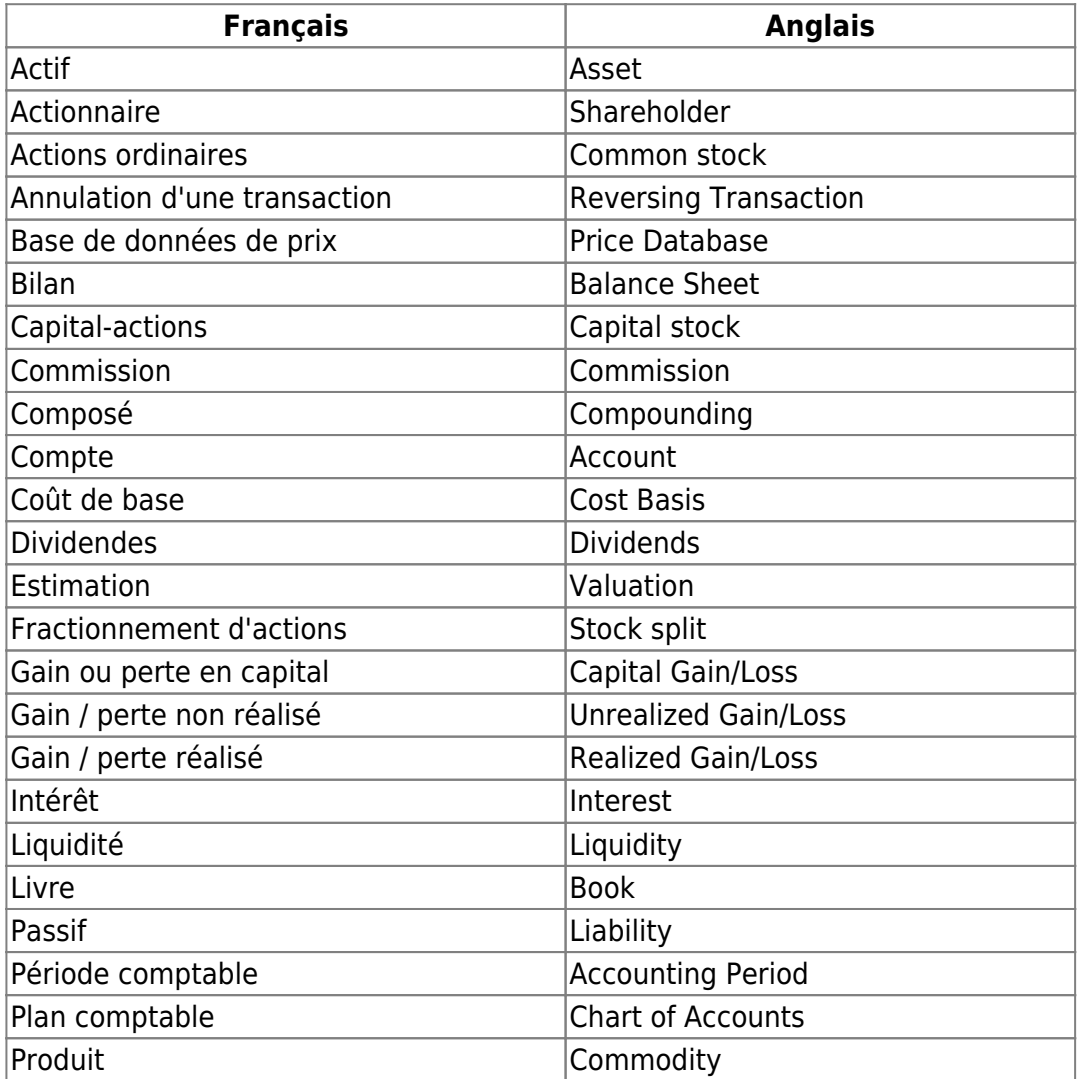

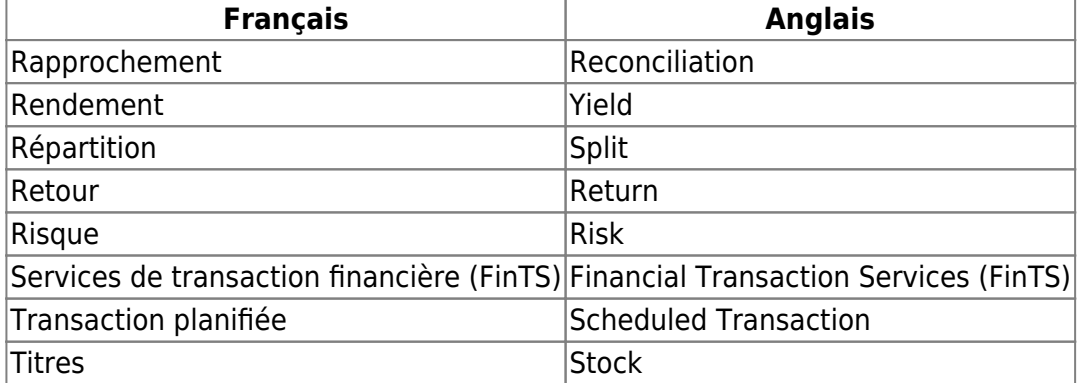

### **[Comptes](#page--1-0)**

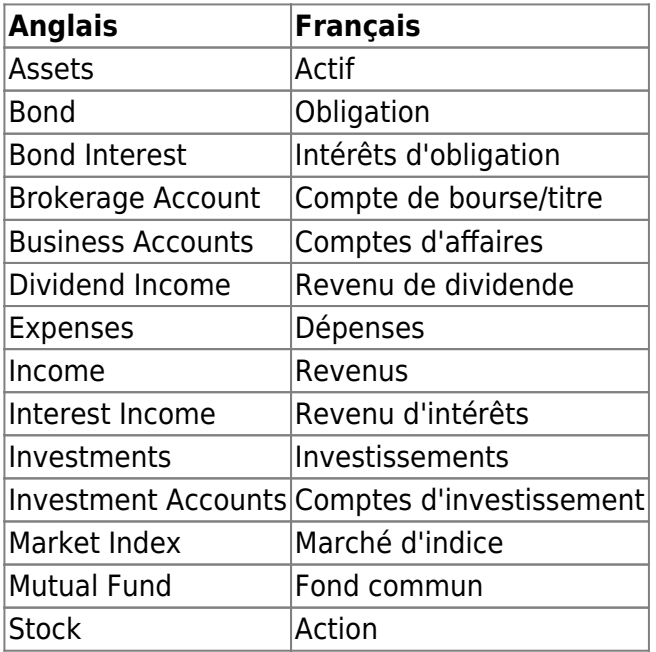

### [Business Accounts \(Comptes d'affaires\)](#page--1-0)

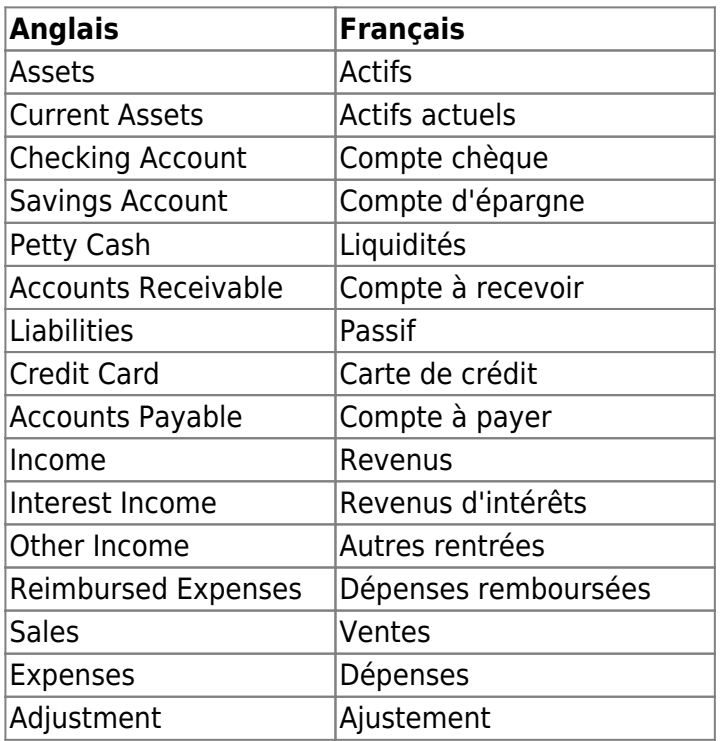

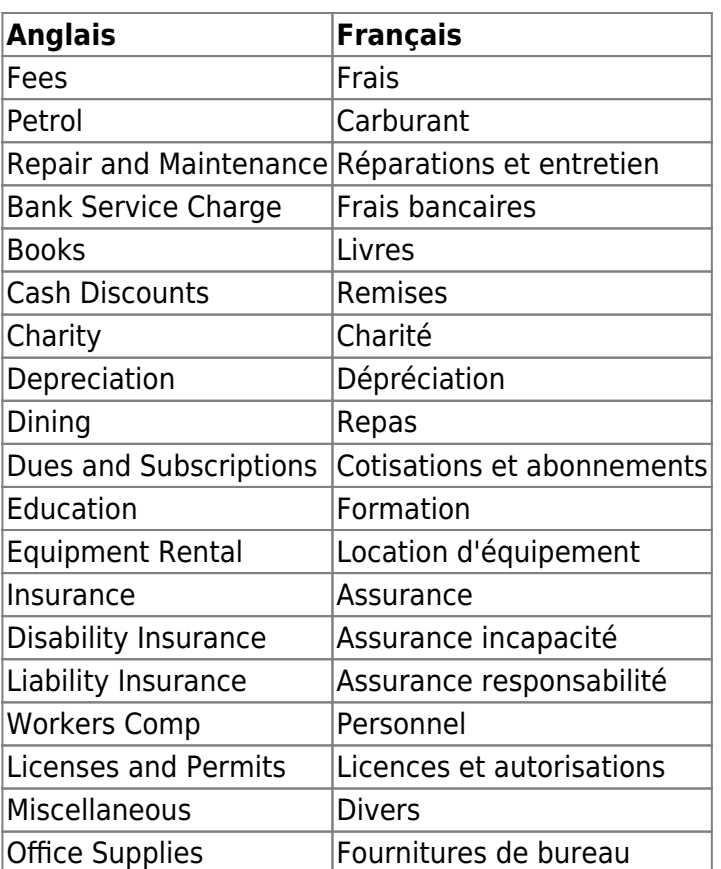

#### **[Commodity](#page--1-0)**

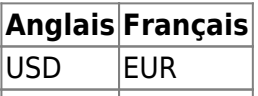

## **Désinstallation**

- 1. **sous Ubuntu**, il suffit de supprimer son paquet.
- 2. **Sous Windows**, désinstallez le logiciel

## **Voir aussi**

- **(en)** Manuel d'Aide :<https://www.gnucash.org/viewdoc.phtml?rev=3&lang=C&doc=help>
- **(en)** Guide des concepts : <https://www.gnucash.org/viewdoc.phtml?rev=3&lang=C&doc=guide>
- **(fr)** Site officiel <https://www.gnucash.org/>
- **(fr)** Tutoriel de Framasoft :<http://www.framasoft.net/article4886.html>
- **(fr)** Tutoriel en vidéos :<http://www.foilen.com/category/gnucash>
- **(fr)** <https://computriks.com/fr/gnucash>

Basé sur « [tutoriel de Framasoft](http://www.framasoft.net/article4886.html) » par Stéphanie Raya.

From: <http://nfrappe.fr/doc/> - **Documentation du Dr Nicolas Frappé**

Permanent link: **<http://nfrappe.fr/doc/doku.php?id=logiciel:bureautique:gnucash:start>**

Last update: **2022/11/08 19:27**

 $\pmb{\times}$